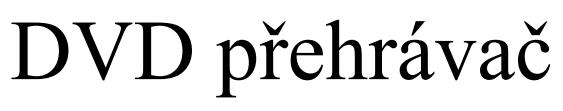

s duálním LCD displejem

MODEL: LCD704

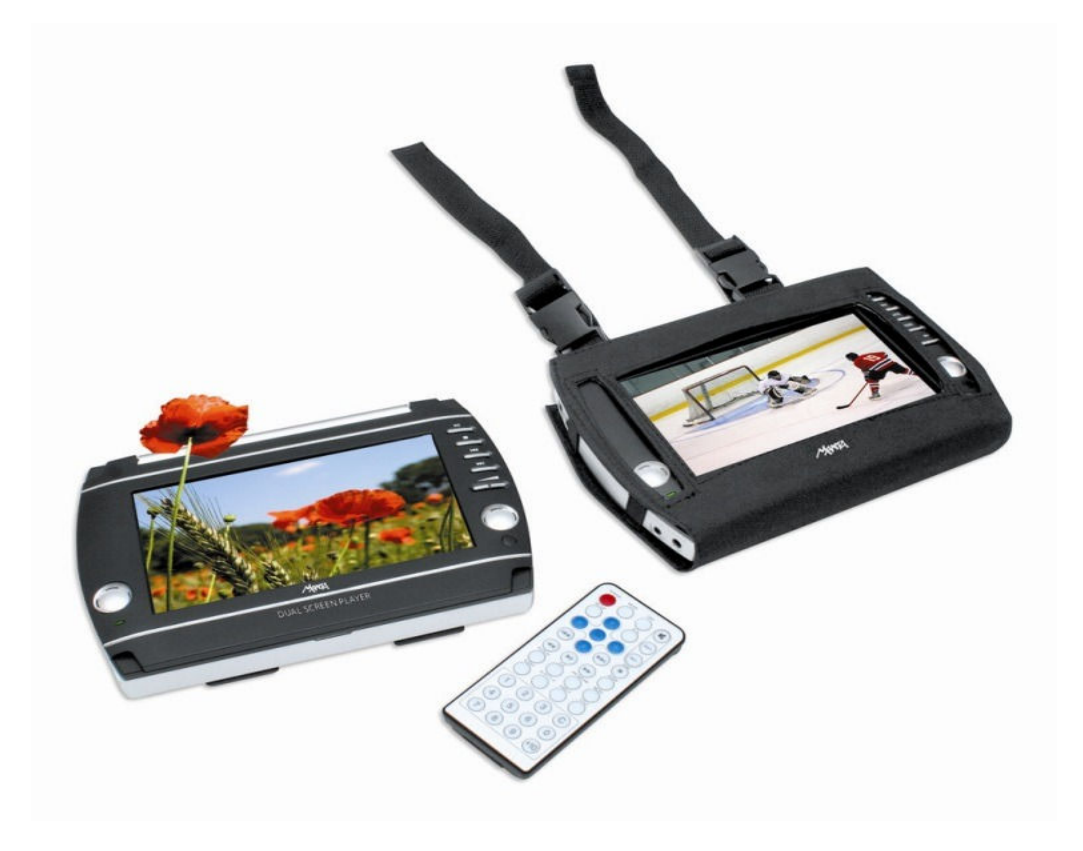

# Uživatelská příručka

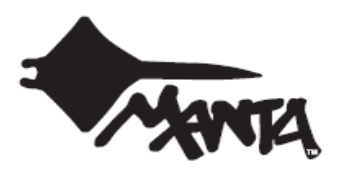

## UPOZORNĚNÍ

 Děkujeme vám za zakoupení tohoto přenosného DVD přehrávače. Přečtěte si, prosím, pečlivě následující upozornění. Váš přehrávač pak bude bezpečně a spolehlivě sloužit.

- Neumisťujte přístroj do příliš studeného nebo příliš horkého prostředí. Skladovací teplota pro toto zařízení je v rozmezí -20°C až 60°C, provozní teplota je v rozmezí 5 až 35°C.
- Nikdy přístroj nepoužívejte poblíž koupacích van, bazénů, kuchyňských dřezů nebo v podobných prostředích, kde může nastat přímý kontakt s vodou nebo ve vlhkých prostředích, na plovárnách a obdobných místech.
- Nikdy přístroj nevystavujte páře, prachu, kouři, mastnotám a jiným nevhodným prostředím.
- Přístroj nesmí upadnout a ani do ničeho narazit.
- Neumisťujte přístroj do uzavřených prostor nebo do míst, kde by hrozilo shození nebo rozbití.
- Přístroj nerozdělávejte a nestrkejte do větracích otvorů žádné předměty.
- Z bezpečnostních důvodů nikdy nesledujte TV a ani ji nezapínejte během jízdy.
- Je životu nebezpečné obsluhovat TV během řízení nebo ji během řízení sledovat.

#### Laser

- DVD přehrávač obsahuje zařízení emitující laserový paprsek.
- Abyste předešli poškození zraku nebo jinému úrazu nikdy neotevírejte kryt přístroje a laserové zařízení nerozebírejte.
- Nikdy se nedívejte do laserového paprsku!

## Údržba

- Před čištěním zařízení vyndejte ze zásuvky napájecí šňůru.
- Čistěte obrazovku a kryt přístroje měkkou lehce navlhčenou utěrkou a jemným čistícím přípravkem.
- Nikdy nepoužívejte k čistění brusné písky, alkohol, těkavé se roztoky, atd. protože může dojít k poškození přístroje.

#### Instrukce k používání

- Přístroj můžete napájet pouze dodaným napájecím kabelem a AC adaptérem nebo z automobilové zásuvky 12V.
- Pokud nebude přístroj delší dobu používat, odpojte jej z bezpečnostních důvodů od napájecí zásuvky.

#### Používání a skladování

- Nesnímejte svrchní kryt přístroje, abyste předešli případnému poškození a následnému úrazu elektrickým proudem
- Nepokládejte na přehrávač žádné těžké předměty

#### Upozornění k používání sluchátek

- Nezvyšujte prosím příliš hlasitost sluchátek, protože může dojít k poškození sluchu vašeho nebo jiných lidí nebo ke zkreslenému poslechu.
- Pokud používáte otevřená sluchátka, snižte hlasitost abyste neobtěžovali své okolí hlukem.
- V případě hučení v uších nebo šelestů snižte ihned hlasitost nebo zcela přestaňte přístroj používat.
- Není doporučeno používat sluchátka nepřetržitě příliš dlouhou dobu.

### Kondenzace

 Pokud přemístíte přehrávač ze studeného prostřední do teplého, může uvnitř dojít ke kondenzaci vlhkosti. Pokud k tomuto jevu dojde, nezapínejte prosím přehrávač dříve než za jednu až dvě hodiny.

### Další upozornění

Na LCD obrazovce se může objevit několik trvale světlých nebo tmavých bodů. Je to poměrně běžný stav daný technologií výroby aktivního panelu a nemusí nezbytně znamenat poruchu nebo selhání přístroje. Nikdy se přístroj nepokoušejte opravovat sami. V případě závady televizor ihned vypněte a odpojte od sítě a kontaktujte servisní společnost nebo prodejnu, ve které jste přístroj zakoupili. Zařízení je tvořeno množstvím miniaturních elektronických součástek a jakékoliv rozebrání nebo úpravy přístroje mohou vést k jeho trvalému poškození.

## MANIPULACE S DISKEM

## Používání disku

- Držte, prosím, disky vždy za okraje nebo středový otvor dle obrázku níže. Nedotýkejte se lesklého povrchu disku.
- Nelepte na disk nálepky ani lepící pásky. Po povrchu disku neškrábejte a ani jej nijak neničte.
- Během přehrávání se disk otáčí vysokou rychlostí. Nepoužívejte poškozené, nalomené nebo zvlněné disky, protože mohou poškodit přehrávač.

## Čištění disku

- Otisky prstů nebo prach na povrchu disku může snížit odrazivost vrstvy, což přímo a negativně ovlivňuje kvalitu čtení. Čím horší je úroveň signálu, tím horší je kvalita přehrávání. Udržujte povrch disku čistý. Můžete jej utírat měkkou suchou látkou, a to ve směru od středu k okrajům.
- Pokud je disk velmi znečištěný, setřete jej navlhčenou měkkou látkou a následně vysušte měkkou suchou látkou.
- Nepoužívejte čistící spreje, benzen, rozpouštědla, antistatické roztoky nebo podobné přípravky. Mohou poškodit povrch disku.

## Skladování disku

- Skladujte, prosím, disky v originálních obalech abyste předešli jejich prohnutí. Neskladujte disky v místech s vysokou teplotou, vysokou vlhkostí nebo pod přímým slunečním světlem. Mohlo by dojít k poškození disku.
- Čtěte pečlivě informace vytištěné na discích.

# Příslušenství

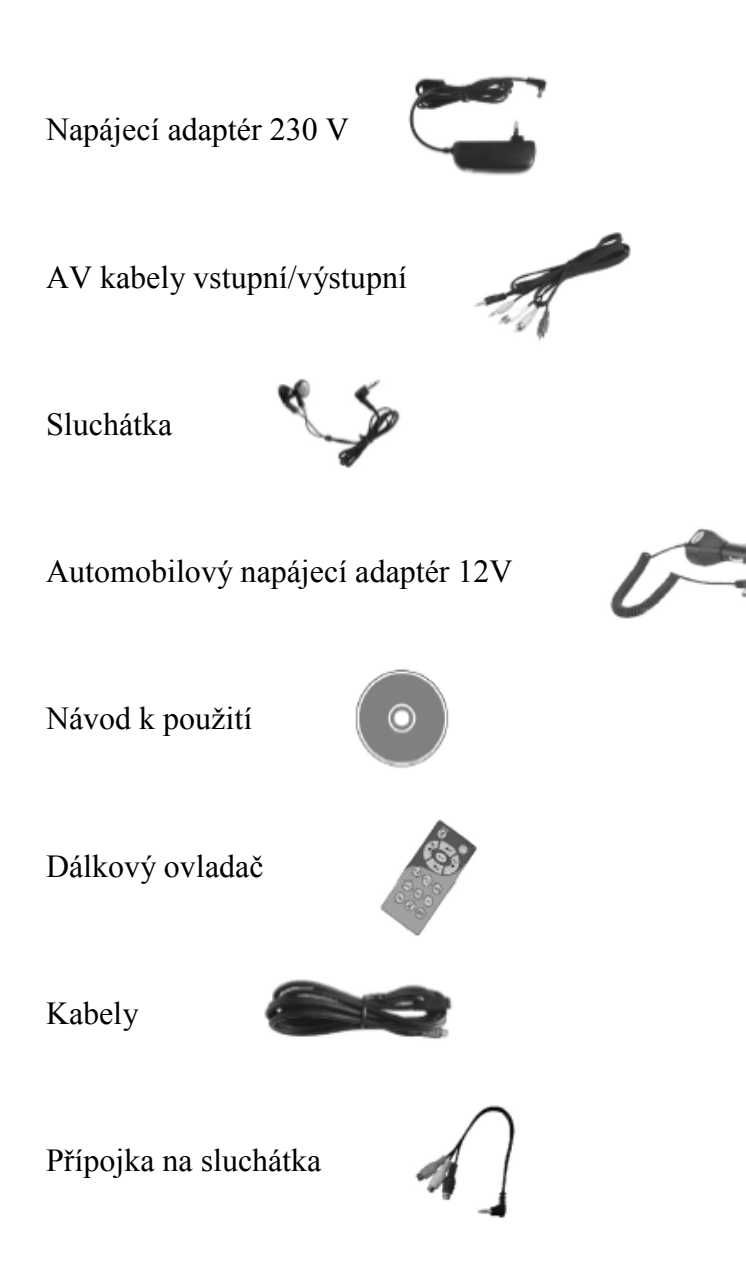

# PODPOROVANÉ DISKY

Níže uvedené disky mohou být běžně přehrávány. Nepoužívejte poškozené nebo poškrábané disky.

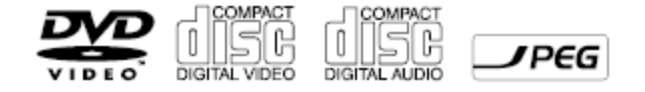

# POPIS PŘEHRÁVAČE

## Přední strana přehrávače a ovládací tlačítka

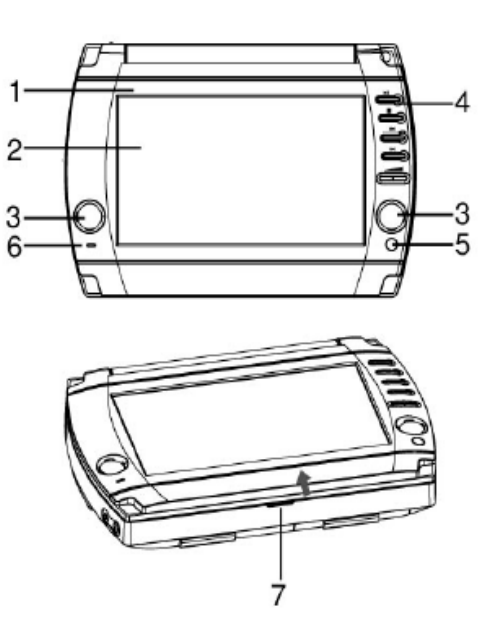

- 1. Kryt TFT panelu
- 2. Displej
- 3. Reproduktory
- 4. Ovládací tlačítka
- 5. Čidlo dálkového ovladače
- 6. Kontrolka napájení (LED svítí přístroj je zapnut; LED nesvítí přístroj je vypnut)
- 7. Otvírání krytu TFT panelu

#### Ovládací tlačítka na přehrávači

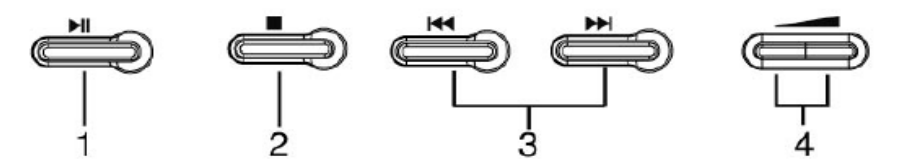

- 1. Tlačítko ► Stiskem spustíte přehrávání vloženého disku. Při stisku tlačítka během přehrávání dojde k jeho pozastavení. Opětovným stiskem přehrávání obnovíte.
- 2. Tlačítko - Stiskem tlačítka ukončíte přehrávání disku.
- 3. Tlačítka  $\blacktriangleleft \blacktriangleright \blacktriangleright$  Stiskem těchto tlačítek se pohybujete mezi stopami nebo kapitolami disku vzad nebo vpřed.
- 4. Tlačítko Stiskem těchto tlačítek zvýšíte nebo snížíte hlasitost přehrávání pokud přístroj právě nějaký disk přehrává.

## Přední strana monitoru

- 1. Kryt TFT panelu
- 2. Reproduktory
- 3. Ovládací tlačítka
- 4. Kontrolka napájení (LED svítí přístroj je zapnut; LED nesvítí přístroj je vypnut)

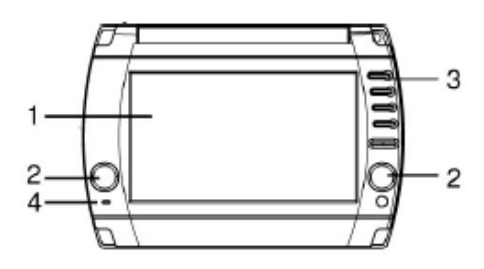

#### Ovládací tlačítka na přídavném displeji

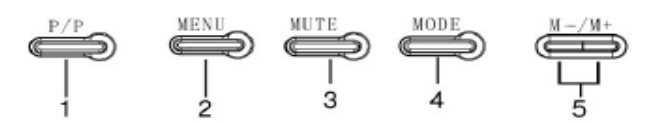

- 1. Tlačítko P/P Stiskem tlačítka nastavíte vzhled obrazu. K dispozici jsou možnosti BRIGHT (jasný), PASTEL (měkký), VIVID (živý), STANDARD (standardní) a NORMAL (normální).
- 2. Tlačítko MENU Stiskem tlačítka nastavíte Brightness (jas), Contrast (kontrast), Color (barvy). Nastavení hodnot provedete pomocí tlačítek M-/M+.
- 3. Tlačítko MUTE Stiskem tlačítka deaktivujete nebo aktivujete zvukový výstup přehrávače.
- 4. Tlačítko MODE Stiskem tlačítka nastavíte parametry obrazovky NORMAL L to R, NORMAL R to L nebo, REVERSE R to L. Nastavení hodnot provedete pomocí tlačítek M-/M+.
- 5. Tlačítka M-/M+ Stiskem tlačítka nastavíte/změníte hodnoty jednotlivých zvolených parametrů dle aktivní položky menu. V režimu přehrávání můžete těmito tlačítky zesilovat nebo zeslabovat hlasitost reprodukce.

#### Zadní strana přehrávače

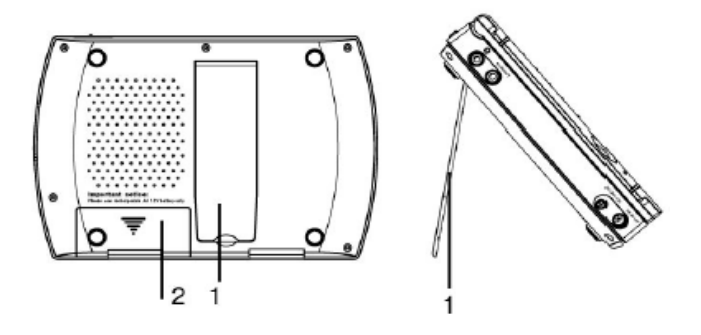

- 1. Opěrka (vyklopte opěrku do správné pozice, aby displej na ploše sám stál)
- 2. Kryt bateriového prostoru (sejměte kryt a vložte šest nabíjecích baterií typu AA 1,2 V se správnou polaritou)

#### Pravá strana přehrávače

- 1. Slot čtečky paměťových karet typů SD/MMC/MS
- 2. USB port standardu 1.1 pro připojení USB flash disků a jiných USB zařízení

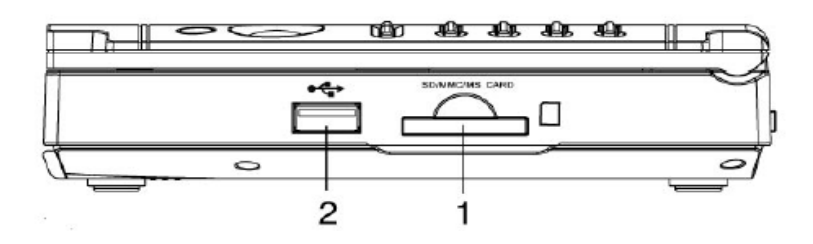

#### Levá strana přehrávače

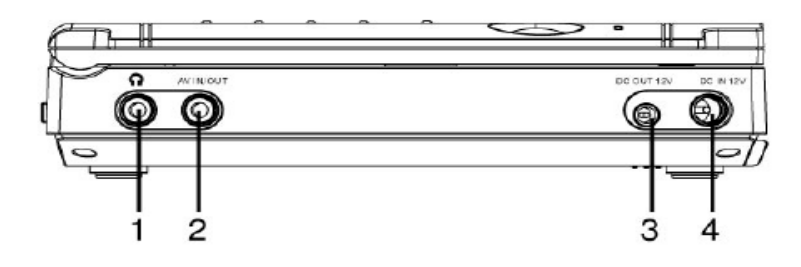

- 1. Zdířka pro připojení sluchátek.
- 2. Audio/video vstup nebo výstup. Pro změnu režimu použijte tlačítko MODE.
- 3. Výstup 12 V DC napájecí výstup pro přídavný displej.
- 4. Vstup 12 V DC napájecí vstup pro připojení AC/DC adaptéru.

#### Horní strana přehrávače

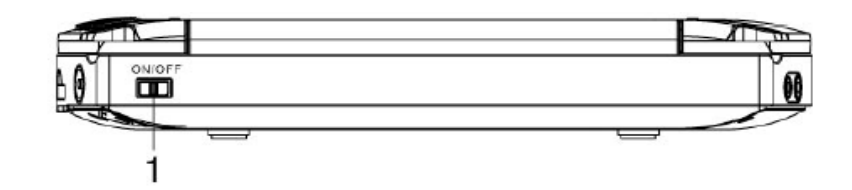

1. Síťový vypínač – pozice ON (zapnutí) a OFF (vypnutí)

#### Zadní strana přídavného displeje

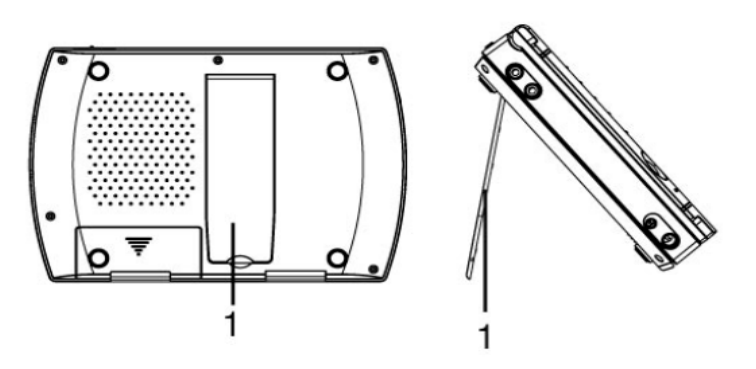

1. Opěrka (vyklopte opěrku do správné pozice, aby displej na ploše sám stál)

## Horní strana přídavného displeje

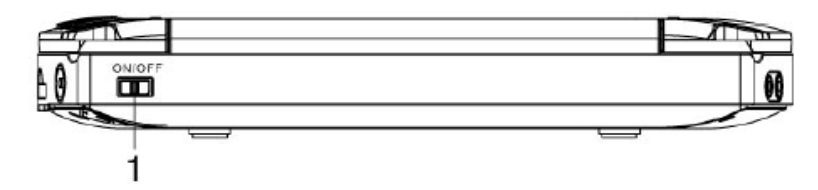

1. Síťový vypínač – pozice ON (zapnutí) a OFF (vypnutí)

## Levá strana přídavného displeje

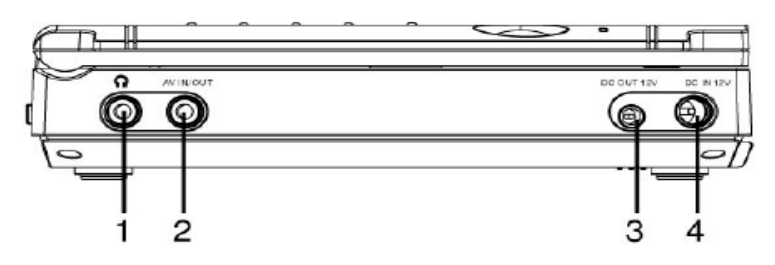

- 1. Zdířka pro připojení sluchátek.
- 2. Audio/video vstup nebo výstup. Pro změnu režimu použijte tlačítko MODE.
- 3. Výstup 12 V DC napájecí výstup pro přídavný displej.
- 4. Vstup 12 V DC napájecí vstup pro připojení AC/DC adaptéru.

## Dálkový ovladač

- 1. POWER Stiskem zapnete nebo vypnete přehrávač
- 2. MODE Přepínání LCD režimů
- 3. OSD Stiskem zobrazíte informace o disku
- 4. MUTE Ztišení přehrávaného zvuku
- 5. VOL + Nastavování hlasitosti, zesílení
- 6. VOL – Nastavování hlasitosti, zeslabení
- 7. RETURN Návrat k předchozí položce menu
- 8. SETUP Otevře menu pro nastavení DVD přehrávače
- 9., 10., 12., 13.  $\blacktriangleright$ ,  $\blacktriangleleft$ ,  $\blacktriangleright$ ,  $\blacktriangleright$   $\blacksquare$  Směrové šipky
- 11. OK Potvrzení volby
- 14. STOP Zastavení přehrávání
- 15. PREV Zpět na předcházející kapitolu během přehrávání
- 16. NEXT Skok na následující kapitolu během přehrávání
- 17. ZOOM Zvětšení části sledovaného obrazu
- 18. FWD Rychlé převíjení vpřed během přehrávání
- 19. REV Rychlé převíjení vzad během přehrávání
- 20. PLAY/PAUSE Spustí/pozastaví přehrávání (opakovaným stiskem)
- 21. REPEAT Opakování stopy nebo kapitoly u VCD, CD
- 22. A-B Používá se k označení úseku pro opakované přehrávání mezi body A a B
- 23. AUDIO Změna jazyka u DVD

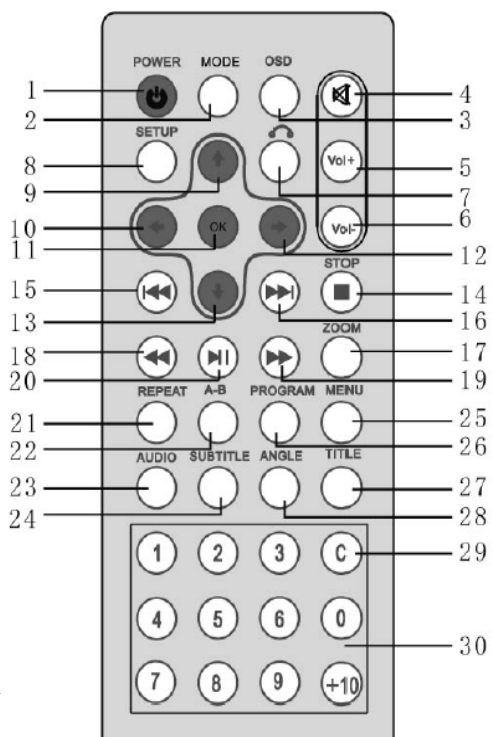

#### 24. SUBTITLE – Volba titulků

- 25. MENU Zobrazení hlavního menu
- 26. PROG Zobrazí menu Program
- 27. TITLE Vstup do nabídky titulů DVD disku
- 28. ANGLE Slouží k zobrazení záběrů různých kamer z DVD disku
- 29. C Zrušení nesprávně zadaných číslic
- 30. 0-9, +10 Číselná tlačítka

### Důležité pokyny pro používání dálkového ovladače

- Nepoužívejte různé typy baterií.
- Před prvním použitím vyjměte z bateriového prostoru izolační plastový proužek.
- Pokud dálkový ovladač nefunguje správně nebo dochází ke zkracování vzdálenosti pro použití ovladače, vyměňte ihned obě baterie současně.
- Chraňte dálkový ovladač před extrémně horkými nebo extrémně vlhkými prostředími
- Pokud nebudete dálkový ovladač delší dobu používat, vyjměte baterie abyste předešli jejich možnému vytečení a následné korozi.
- Neotevírejte dálkový ovladač.
- Při použití dálkového ovladače je třeba jej zamířit směrem k čidlu na DVD přehrávači.
- Nemiřte ovladačem do silných světelných zdrojů.

#### Rozsah použití dálkového ovladače

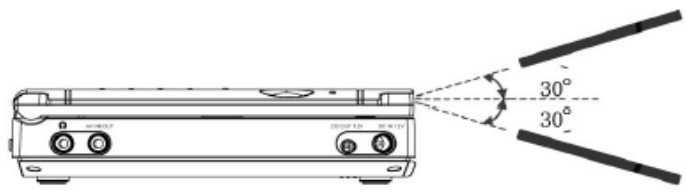

#### Poznámka:

Většinu funkcí přehrávače lze ovládat pomocí dálkového ovladače. Některé vybrané funkce však mohou být ovládány pouze tlačítky přímo na těle přehrávače.

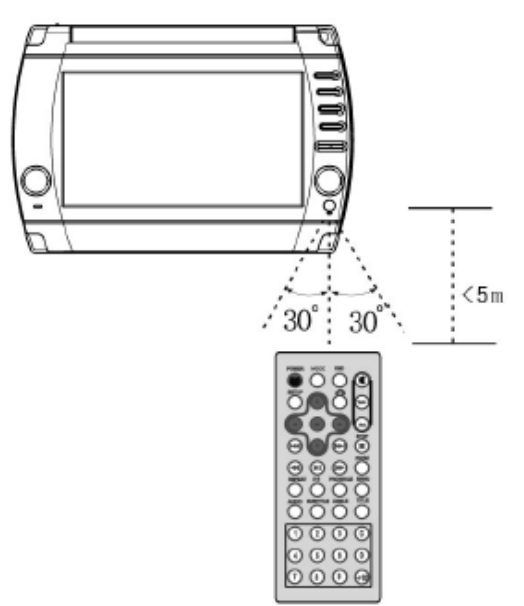

## Výměna baterií

1. Stiskněte a odsuňte kryt bateriového prostoru.

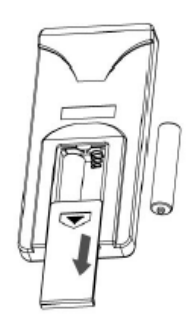

- 2. Vložte dovnitř dvě baterie typu AAA 1,5 V přičemž je třeba dodržet jejich správnou polaritu + a – podle vylisovaného obrázku uvnitř dálkového ovladače.
- 3. Zasuňte kryt bateriového prostoru na původní místo.

#### Poznámka:

Pokud nebudete dálkový ovladač delší dobu používat, vyjměte baterie abyste předešli jejich možnému vytečení a následné korozi. Vytečené baterie vyjměte a elektrolyt vytřete měkkou látkou. Následně vložte nové baterie. Nesprávné použití baterií může způsobit jejich vytečení, korozi nebo dokonce explozi.

#### Skladování baterií

Baterie skladujte při pokojové teplotě 15°C až 25°C. Baterie neukládejte v horkém prostředí. Dobíjecí baterie v případě delšího skladování alespoň jedenkrát ročně dobijte.

#### Používání baterií

Plně nabité baterie mohou poskytnout až 1,5 hodiny přehrávání. Pokud napětí v bateriích příliš poklesne, stane se obraz nestabilním.

## Vkládání baterií do přehrávače a jejich vyjímání

#### Poznámka:

Pro napájení přehrávače používejte výhradně nabíjecí baterie typu AA 1,2 V 2000 mAh a vyšší.

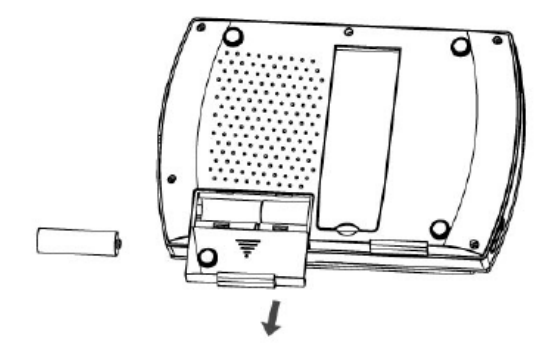

- 1. Stiskněte a odsuňte kryt bateriového prostoru.
	- Odsuňte krytku dle obrázku.
	- Vložte dovnitř baterie přičemž je třeba dodržet jejich správnou polaritu +  $a -$ .
	- Zasuňte kryt bateriového prostoru na původní místo.

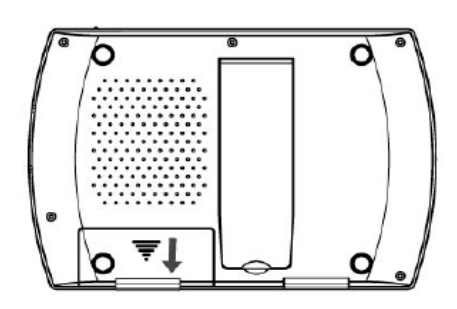

- 2. Při vyjímání baterií postupujte dle následujících kroků.
	- Vypněte přehrávač.
	- Odsuňte krytku dle obrázku z bodu 1.
	- Vyjměte baterie.

#### Dobíjení baterií přiloženým AC/DC adaptérem

Při nabíjení baterií postupujte následovně:

- 1. Vložte do přístroje baterie dle výše uvedeného postupu.
- 2. Připojte napájecí AC/DC adaptér do příslušné zdířky.

Délka nabíjení je přibližně 16 hodin.

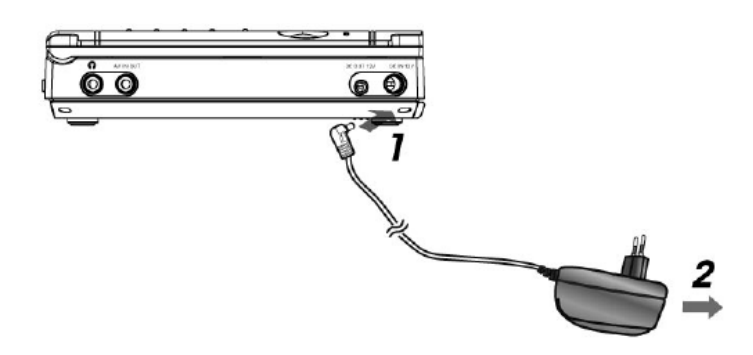

Poznámky:

Teplota okolního prostředí velmi ovlivňuje kvalitu nabíjecího procesu. Nabíjení je nejúčinnější při teplotách od 10°C do 30°C. Pro prodloužení životnosti baterií nenabíjejte již nabité články. Mohlo by dojít ke snížení jejich účinnosti a životnosti.

Pokud se přístroj při dobíjení příliš zahřeje, může dobití do plné kapacity trvat déle než obvykle. Někdy dokonce nelze přehřáté baterie nabít vůbec. Před opakovaným pokusem o nabití nechte přístroj vychladnout.

# PŘIPOJENÍ

## Připojení AC/DC adaptéru

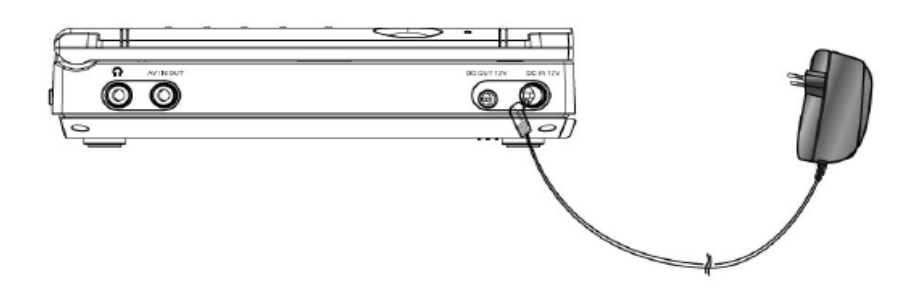

- 1. Zasuňte vidlici AC/DC adaptéru do elektrické zásuvky.
- 2. Zasuňte konektor AC/DC adaptéru napájecí zdířky přehrávače.

#### Poznámka:

Specifikace napájecího AC/DC adaptéru: 12 V/1,2 A. Používejte pouze adaptér dodaný v příslušenství k přehrávači.

## Připojení sluchátek

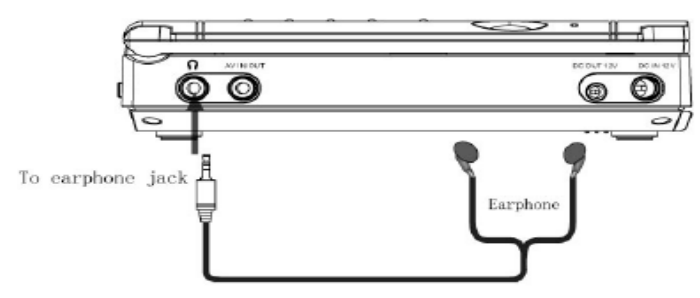

- 1. Snižte úroveň hlasitosti a následně zasuňte konektor sluchátek do příslušné zdířky v přehrávači.
- 2. Pro optimální poslech nastavte úroveň hlasitosti na požadovanou úroveň.

#### Poznámka:

Nevkládejte do přehrávače disky s podporou DTS. Tyto disky produkují při přehrávání silnou úroveň šumu.

Připojení USB zařízení

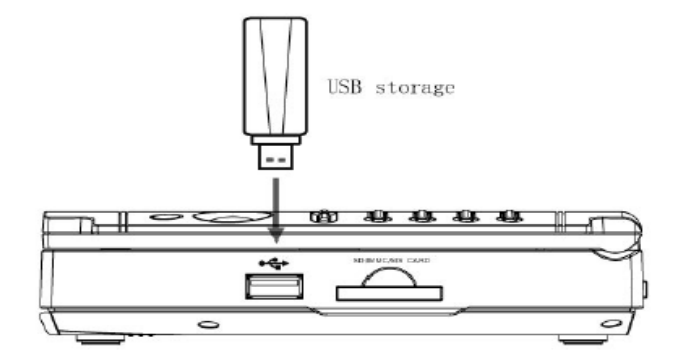

- 1. Vyjměte z přehrávače disk, pokud se v něm nějaký nachází.
- 2. Připojte do USB portu přehrávače paměťové zařízení USB dle nákresu.
- 3. Přehrávač automaticky načte obsah paměťového média USB.

### Poznámka:

Přehrávač je kompatibilní s rozhraním USB 1.1. Obsah paměťového zařízení USB se automaticky načte pouze tehdy, pokud v přehrávači není vložen žádný optický disk.

### Používání paměťových karet

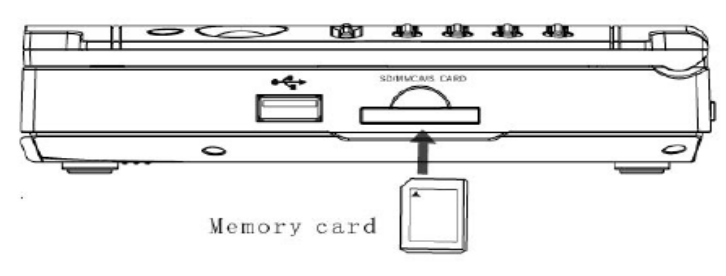

- 1. Vyjměte z přehrávače disk, pokud se v něm nějaký nachází.
- 2. Vložte do příslušného slotu přehrávače paměťovou kartu dle nákresu.
- 3. Přehrávač automaticky načte obsah paměťové karty.

## Poznámka:

Vložte kartu do přehrávače se správnou orientací. Obsah paměťové karty se automaticky načte pouze tehdy, pokud v přehrávači není vložen žádný optický disk.

## Připojení k TV

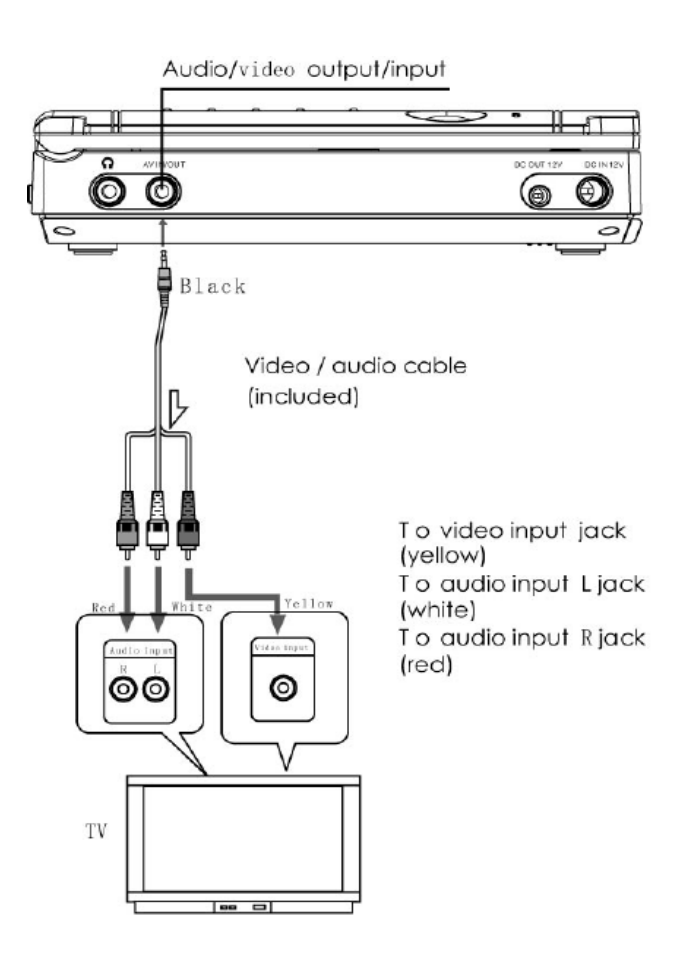

#### Poznámka: Přepněte přehrávač pomocí tlačítka MODE do režimu výstupu AV.

## Připojení přehrávače k zesilovači

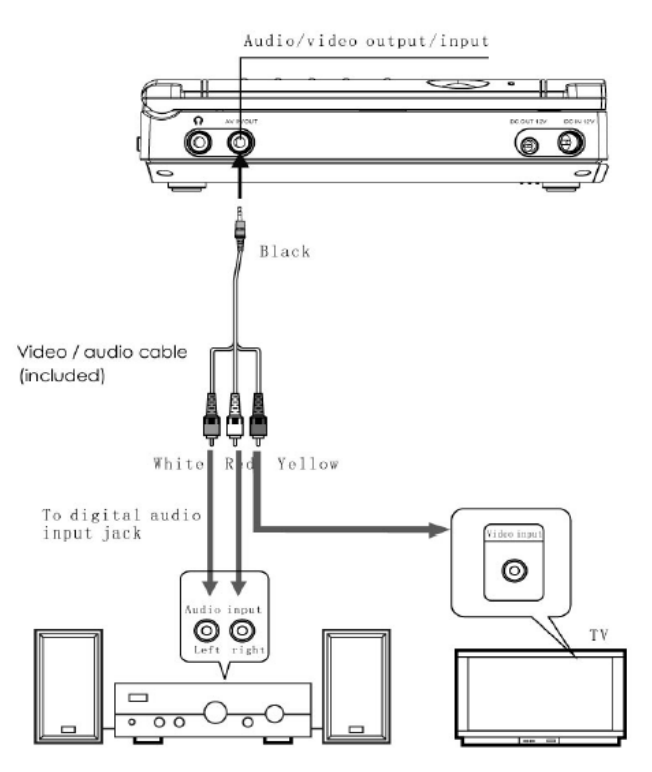

#### Poznámka: Zkontrolujte před puštěním disku, zda jsou všechny konektory řádně zasunuté.

## Připojení aktivních reproduktorů

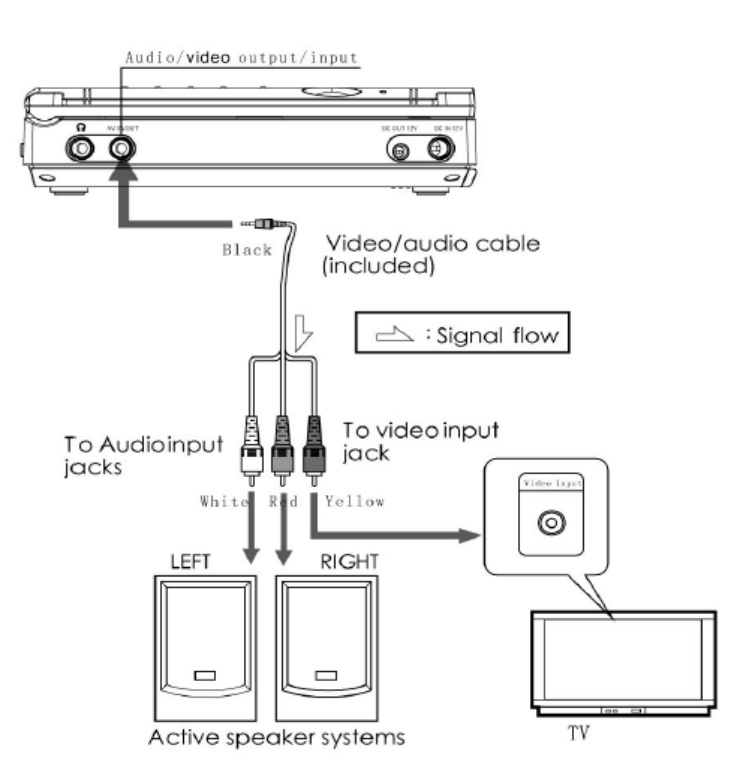

#### Poznámka: Přepněte přehrávač pomocí tlačítka MODE do režimu výstupu AV.

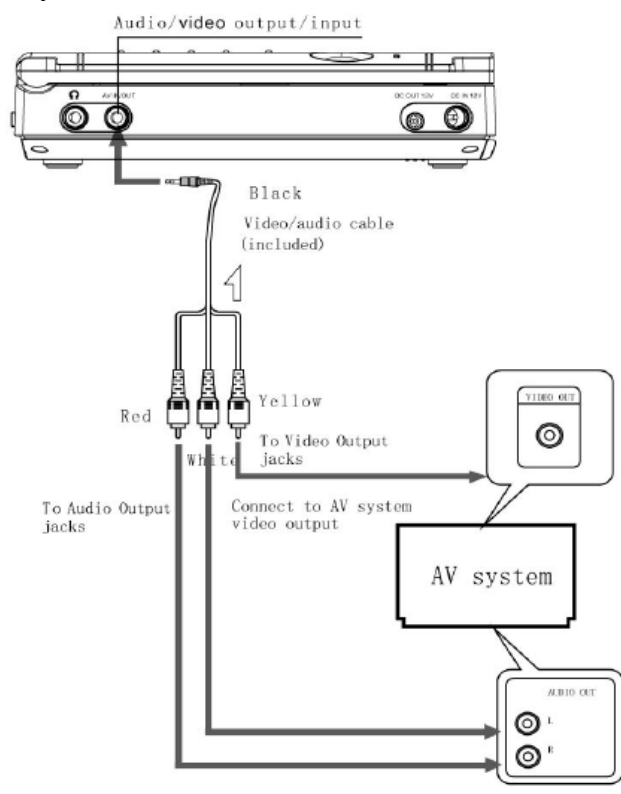

## Připojení k a audio/video systému

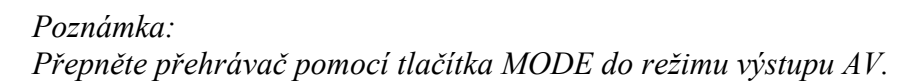

## Připojení přídavného displeje

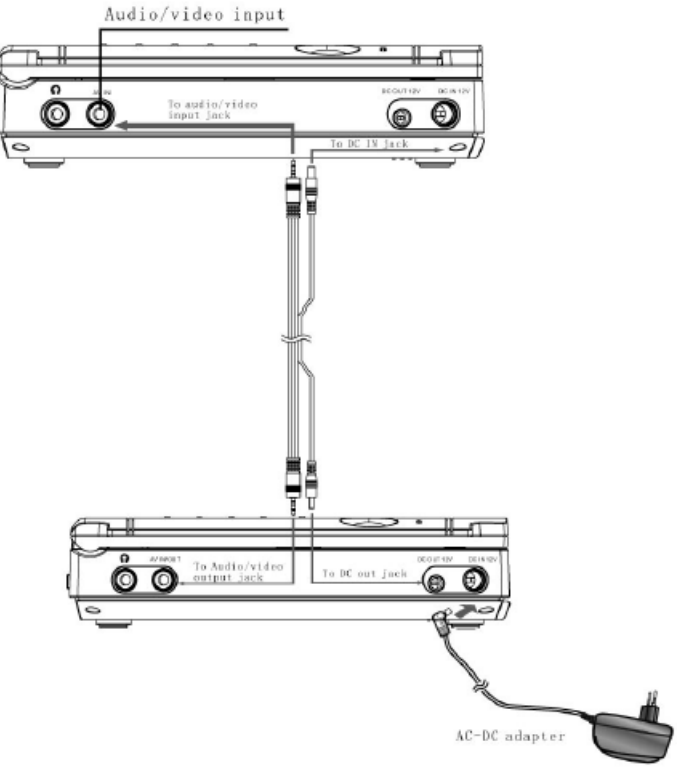

Poznámka: Přepněte přehrávač pomocí tlačítka MODE do režimu vstupu AV.

### FUNKCE

## Zapnutí/vypnutí přehrávače

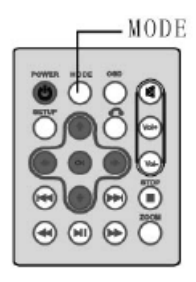

- 1. Zapnutí Zapněte hlavní vypínač přehrávače na těle přístroje. Po zapnutí se na něm rozsvítí kontrolní dioda napájení.
- 2. Vypnutí Stiskněte na dálkovém ovladači tlačítko POWER anebo přístroj vypněte vypínačem přímo na těle přehrávače. Po vypnutí kontrolní dioda napájení zhasne.

## Vkládání disků

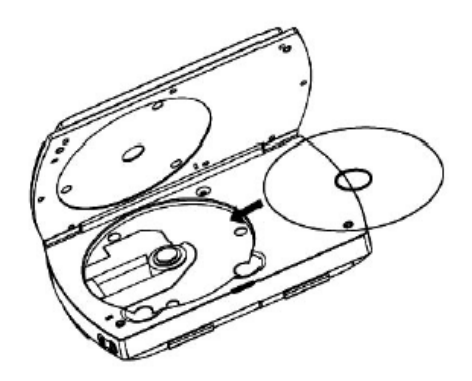

- 1. Zapněte přehrávač
- 2. Odklopte kryt displeje
- 3. Vložte do přehrávače disk
- 4. Přiklopte kryt displeje

#### Poznámka:

Vkládejte disk do přehrávače opatrně. Nevkládejte do něj prasklé, poškrábané nebo jinak poškozené disky.

#### Přehrávání disků

- 1. Po vložení disku jej začne přehrávač automaticky načítat.
- 2. Pokud je vše v pořádku, začne automatické přehrávání.
- 3. Pokud k automatickému spuštění nedojde, stiskněte tlačítko PLAY.

## Vyjmutí disku

- 1. Stiskněte tlačítko STOP pro přerušení přehrávání.
- 2. Zvedněte kryt displeje.
- 3. Vyjměte disk.
- 4. Zavřete kryt displeje.

## Nastavení režimů

Na dálkovém ovladači tiskněte tlačítko MODE, čímž můžete měnit provozní režimy přehrávače.

- 1. Stisk MODE změna jasu
- 2. Stisk MODE změna kontrastu
- 3. Stisk MODE změna barev
- 4. Stisk MODE změna režimu zobrazení LCD
- 5. Stisk MODE nastavení reverzního režimu
- 6. Stisk MODE změna výstupního/vstupního režimu AV
	- Při volbě AV vstupu se ukončí přehrávání disku
	- Pokud je přehrávač v režimu AV výstupu, nepřipojujte k němu zdroj signálu
	- Standardní nastavení je režim AV výstupu

## Poznámka:

Výše uvedené režimy lze nastavit pouze pomocí tlačítka MODE na dálkovém ovladači.

## Zastavení přehrávání

- 1. Stiskem tlačítka STOP zastavíte přehrávání, přičemž přehrávač si pamatuje místo přerušení přehrávání.
- 2. Opakovaným stiskem tlačítka STOP přehrávání ukončíte.
- 3. Pokud po prvním stisku tlačítka STOP stisknete tlačítko PLAY, pokračuje přehrávání od bodu přerušení.

### Poznámka: Někdy není funkce pokračování v přehrávání podporována diskem.

## Pozastavení přehrávání

- 1. Stiskem tlačítka PLAY/PAUSE pozastavíte přehrávání.
- 2. Pokud po stisku tlačítka PLAY/PAUSE stisknete toto tlačítko opětovně, pokračuje přehrávání od bodu přerušení.

## Rychlé přetáčení vpřed nebo vzad

1. Stiskem tlačítka REV/FWD na dálkovém ovladači spustíte zrychlené převíjení vpřed nebo vzad.

2. Opakovaným stiskem stejného tlačítka měníte rychlost převíjení v násobcích 2x, 4x, 8x a 20x.

#### Opakované přehrávání

Pro opakování vybrané části filmu použijte funkce A-B. Na počátku požadovaného segmentu stiskněte tlačítko A-B poprvé (pod A) a na konci požadovaného segmentu stiskněte tlačítko A-B podruhé (bod B). Přehrávač nyní zopakuje vyznačený segment filmu. Pro zrušení označení stiskněte tlačítko A-B potřetí a běžné přehrávání bude obnoveno od bodu A.

Pokud během přehrávání stisknete dvakrát tlačítko REPEAT, bude titul nebo stopa přehrána opakovaně. Pokud během přehrávání stisknete tlačítko REPEAT třikrát, bude opakována kapitola.

## Funkce ZOOM (přiblížení/oddálení)

Stiskem tlačítka ZOOM během přehrávání disku můžete obraz přiblížit nebo oddálit v krocích 2x, 3x, 4x, 1/2x, 1/3x a 1/4x běžné rychlosti.

## Funkce programu

Přehrávač dokáže přehrávat soubory nebo stopy dle připraveného seznamu:

- 1. Stiskem tlačítka PROGRAM vyvoláte na obrazovce příslušné menu - T představuje stopu CD/VCD Poznámka: Některé disky nemusí stopy, kapitoly nebo tituly obsahovat
- 2. Položky volíte pomocí číselných tlačítek a směrových šipek.
- 3. Pomocí směrových šipek přesuňte kurzor na položku PLAY. Stiskem tlačítka OK spustíte přehrávání vytvořeného seznamu.
- 4. Pomocí směrových šipek přesuňte kurzor na položku CLEAR. Stiskem tlačítka OK vytvořený seznam odstraníte.
- 5. Pro ukončení tohoto režimu stiskněte tlačítko PLAY/PAUSE nebo pomocí směrových šipek přesuňte kurzor na položku EXIT. Stiskem tlačítka OK menu opustíte.

#### Poznámka:

Při vypnutí přehrávače nebo vysunutí disku je vytvoření seznam automaticky smazán. Některé disky funkci PROGRAM vůbec nepodporují. Pokud dojde ke zvolení položky, která na daném disku není obsažena, nedojde ke spuštění přehrávání.

## Používání OSD

- 1. Pokud je přehrávač v režimu přehrávání, stiskem tlačítka OSD zobrazíte na displeji informace o disku.
- 2. Informace skryjete opětovným stiskem tlačítka OSD.

## Volba titulků

Jazyk titulků lze měnit opakovaným stiskem tlačítka SUBTITLE nebo prostřednictvím menu SETUP. Podrobnosti k menu SETUP naleznete dále.

Poznámky:

- 1. Některé disky mohou obsahovat pouze jeden jazyk.
- 2. Pokud ani opakovaným tisknutím tlačítka SUBTITLE nezobrazíte požadované titulky znamená to, že na daném disku nejsou k dispozici.

## Volba jazyka

Jazyk zvukového doprovodu lze během přehrávání DVD zvolit opakovaným tisknutím tlačítka AUDIO. Při přehrávání VCD disku lze zároveň měnit typ zvukového výstupu (stereo, pravý zvukový kanál, levý zvukový kanál, mono nebo L&R stereo)

#### Pohledy z různých úhlů

Stiskem tlačítka ANGLE během přehrávání disku můžete na obraz nahlížet z různých úhlů, pokud je tato funkce diskem podporována.

#### Zobrazení obrázků JPG/přehrávání MP3

Zobrazení obrázků JPG z vloženého disku je obdobné jako u přehrávání skladeb MP3.

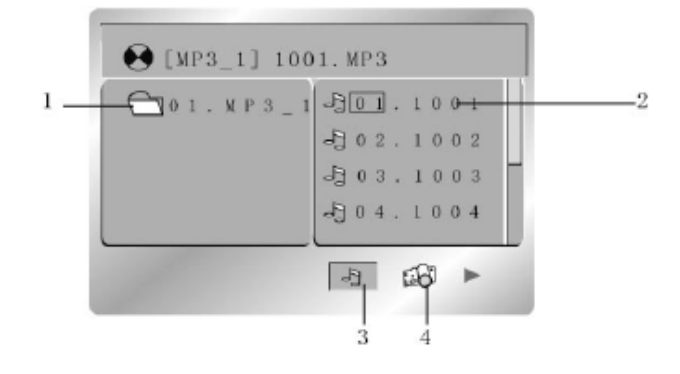

Pomocí šipek vlevo/vpravo a pomocí šipek nahoru/dolů zvolte požadovanou složku s obrázky nebo hudbou. Stiskněte tlačítko OK pro zobrazení jejího obsahu. Pomocí šipek nahoru/dolů zvolte požadovaný obrázek nebo skladbu. Zobrazení obrázku nebo spuštění skladby provedete stiskem tlačítka OK pro jeden soubor nebo PLAY/PAUSE pro celý adresář. Lze využít i funkce přehrávání A-B.

#### Poznámka:

Pokud po dobu minut neprovádí přehrávač žádné operace, je automaticky vypnut displej. Při stisku jakéhokoli tlačítka dojde k jeho opětovnému zapnutí.

## Spouštění souborů z USB disku

Po připojení flash disku do USB portu přehrávače dojde k automatickému načtení jeho obsahu.

- 1. Zapněte přehrávač, zasuňte do USB slotu přehrávače USB flash disk. V optické mechanice nesmí být žádný disk.
- 2. Na obrazovce se ukáže nápis READ USB (Načítání USB). Po načtení disku se zobrazí seznam souborů, které obsahuje.
- 3. Tlačítky na dolní straně okna přehrávače zvolte zda zobrazit obrázky nebo přehrát hudební soubory.
- 4. Po ukončení používání USB flash disk z přehrávače vyjměte.

#### Poznámka:

Přehrávač přehraje soubory formátu JPEG nebo audio a video soubory. USB port přehrávače je kompatibilní s verzí 1.1.

## Spouštění souborů z paměťové karty

Po vsunutí paměťové flash karty do čtečky přehrávače dojde k automatickému načtení jejího obsahu.

- 1. Zapněte přehrávač, zasuňte do čtečky přehrávače paměťovou kartu. V optické mechanice nesmí být žádný disk.
- 2. Na obrazovce se ukáže nápis READ CARD (Načítání karty). Po načtení karty se zobrazí seznam souborů, které obsahuje.
- 3. Tlačítky na dolní straně okna přehrávače zvolte zda zobrazit obrázky nebo přehrát hudební soubory.
- 4. Po ukončení používání paměťovou kartu z přehrávače vyjměte.

#### Volba TV normy

Pro zobrazení správného obrazu na obrazovce je třeba nastavit obrazovou a zvukovou normu. NTSC – tuto normu zvolte, pokud je přehrávač připojen k televizoru s normou NTSC PAL – tuto normu zvolte, pokud je přehrávač připojen k televizoru s normou PAL

#### Poznámka:

Pokud přehrávač připojíte k televizi a obraz je černobílý, aktivujte v přehrávači stejnou normu, jaká je nastavena na televizi.

#### Nastavení šetřiče obrazovky

Aktivace této funkce umožní prodloužení životnosti obrazovky, pokud není přehrávač v provozu déle než jednu minutu nebo nečinnosti po stisku tlačítka STOP.

ON – šetřič je aktivován OFF – šetřič je deaktivován Poznámky: Standardní nastavení této funkce je ON. Pokud není šetřič dobře nastaven, obraz může být zašedlý.

#### Volba typu obrazovky

16:9 – nastavte tento poměr stran obrazovky, pokud přehrávač připojujete k TV s poměrem stran obrazu 16:9

4:3 LB – nastavte tento poměr stran obrazovky, pokud přehrávač připojujete k TV s poměrem stran obrazu, tedy ke standardní televizi

4:3 PS – nastavte tento poměr stran obrazovky, pokud přehrávač připojujete k TV s poměrem stran obrazu, tedy ke standardní televizi

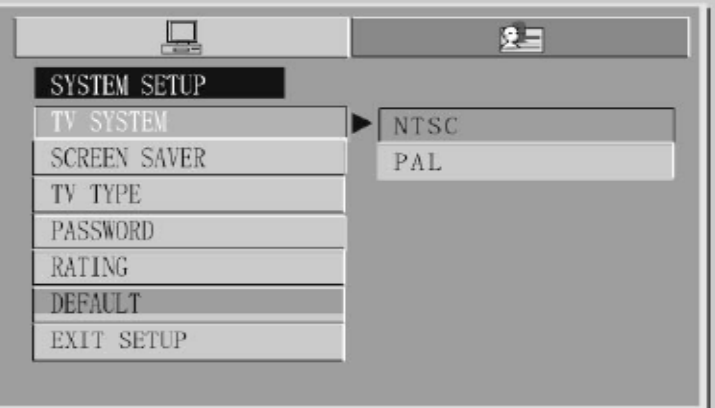

Poznámka: Poměr stran obrazu závisí na formě nahrávky na disku.

#### Nastavení hesla (rodičovský zámek)

Standardní nastavení hesla je 0000. Lze nastavit jednotlivé úrovně ochrany v osmi stupních. Uživatel tak může povolit nebo zakázat možnost přehrávání DVD s nastavenou ochrannou. Zámek deaktivujete nastavením úrovně ADULT, což je zároveň standardní nastavení z výroby.

#### Obnovení továrních nastavení

Zvolte v menu položku Default settings a potvrďte volbu stiskem tlačítka OK.

#### Volba jazyka pro OSD

Vstupte do menu volby jazyka pro OSD (uživatelské rozhraní na obrazovce). Pomocí směrových tlačítek přesuňte kurzor na položku s požadovaným jazykem a pro volbu jazyka stiskněte tlačítko OK.

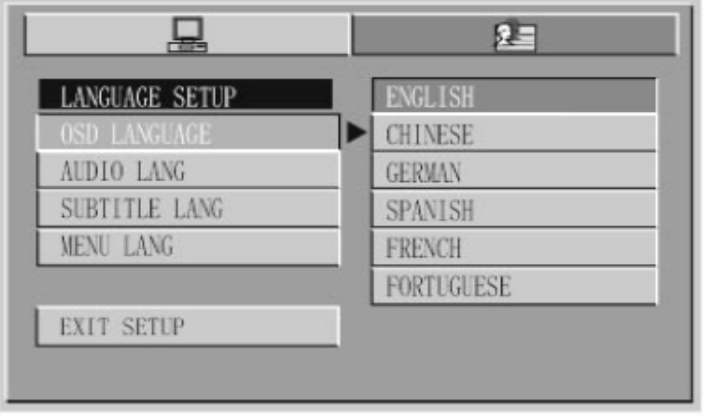

## Volba jazyka zvukového doprovodu

Vstupte do menu volby jazyka pro zvukový doprovod. Pomocí směrových tlačítek přesuňte kurzor na položku s požadovaným jazykem a pro volbu jazyka stiskněte tlačítko OK.

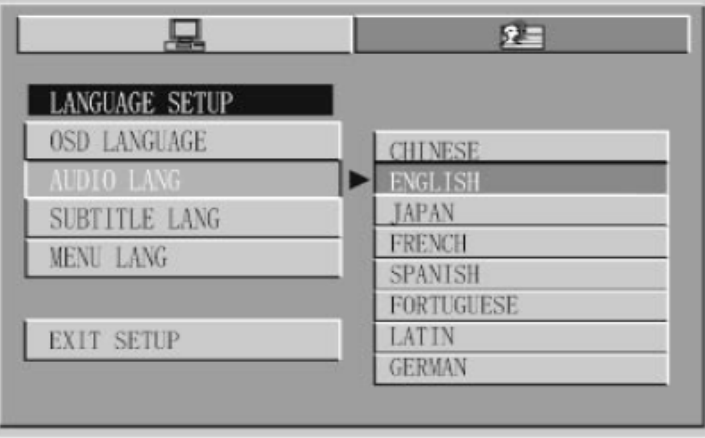

## Volba jazyka doprovodných titulků

Vstupte do menu volby jazyka pro titulky. Pomocí směrových tlačítek přesuňte kurzor na položku s požadovaným jazykem a pro volbu jazyka stiskněte tlačítko OK.

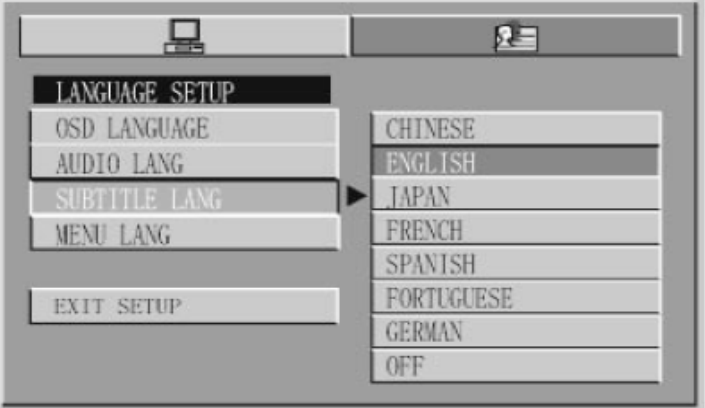

#### Volba jazyka pro menu

Vstupte do nastavení volby jazyka pro menu. Pomocí směrových tlačítek přesuňte kurzor na položku s požadovaným jazykem a pro volbu jazyka stiskněte tlačítko OK.

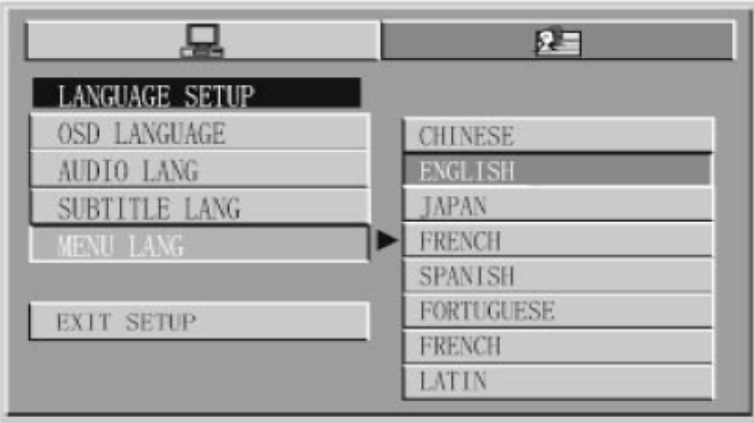

Poznámky:

Pokud v seznamu požadovaný jazyk nenaleznete, bude použit standardní přednastavený jazyk angličtina.

## INSTALACE VE VOZIDLE

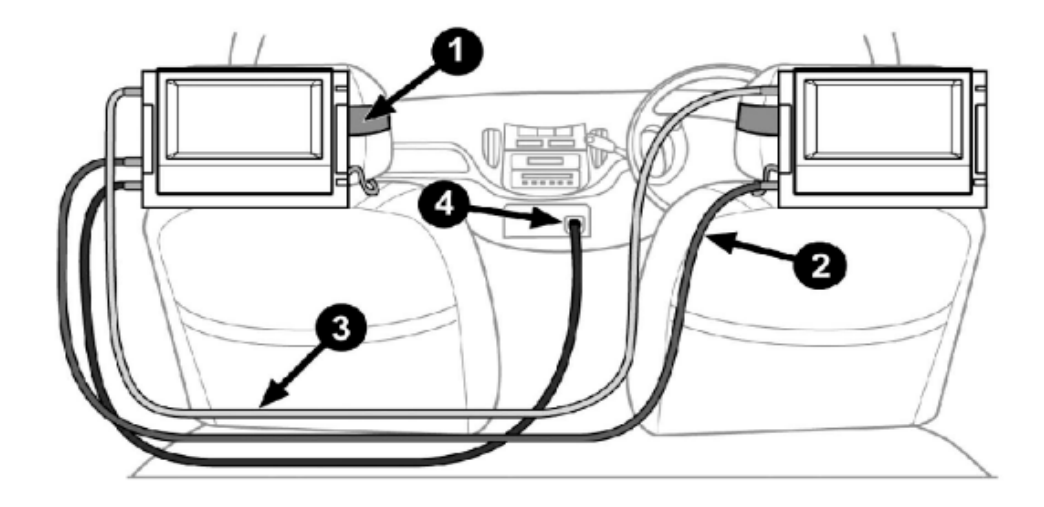

- 1. Umístěte přehrávač a přídavný displej do závěsů na opěrky hlav a vše řádně upevněte do vozidla na opěrky hlav předních sedadel.
- 2. Propojte přehrávač a přídavný displej napájecím kabelem.
- 3. Propojte přehrávač a přídavný displej audio/video kabelem.
- 4. Zapojte napájecí kabel do cigaretové zásuvky a druhý konec do zdířky DC IN v DVD přehrávači.

# ŘEŠENÍ PROBLÉMŮ

 Než se obrátíte s případnými problémy na servis, pročtěte si níže uvedené informace, zda mezi nimi nenaleznete možnou příčinu vašich problémů. Někdy postačuje jednoduchý zásah z vaší strany, aby bylo běžné fungování přehrávače nebo monitorů obnoveno.

#### Není obraz

- Ujistěte se, že přehrávač je správně připojen.
- Pevně zasuňte koncovky kabelů do příslušných zdířek.
- Na monitoru zvolte příslušný správný video vstup, aby mohl být signál z přehrávače zobrazen.

#### Obraz neodpovídá monitoru

- Změňte nastavení obrazovky (4:3 nebo 16:9) v menu Nastavení DVD (DVD SETUP MENU) tak, aby odpovídalo vaší televizi.

#### Obraz je příliš tmavý

- Zkontrolujte, zda jsou správně nastaveny hodnoty jasu a kontrastu.

#### Obraz je zarušený

- Přístroj je rušen motorovým vozidlem, blízkým vedením vysokého napětí nebo jinými zdroji rušení.
- Během rychlého posunu s obrazem se může deformace projevit. Tento jev je však normální.

#### Barvy jsou špatné nebo zcela chybí

- Zkontrolujte správnost nastavení barev v Menu
- Zkontrolujte, zda nastavená obrazová norma odpovídá normě na disku DVD nebo VCD.

#### Není obraz ani zvuk

- Ujistěte se, že přístroj je správně připojen ke zdroji elektrické energie.
- Ujistěte se, že je použit originální napájecí DC adaptér. Použijte DC adaptér dodaný s přístrojem.
- Vypínač na boku přístroje je v poloze OFF.

#### Není slyšet žádný zvuk

- Zkontrolujte konektory.
- Pevně zasuňte koncovky kabelů do příslušných zdířek.
- Ujistěte se, že máte v TV zvolenou správnou zvukovou normu.
- Pokud je TV v režimu MUTE (ztišení), stiskněte tlačítko MUTE ještě jednou, čímž obnovíte původní hlasitost.
- Jsou připojena sluchátka, odpojte je.
- Zkontrolujte nastavení hlasitosti na zesilovači nebo reproduktorech, které máte připojeny.
- Ujistěte se, že máte na monitoru a v přehrávači zvolena správná nastavení.

- Pokud je přehrávač v režimu MUTE (ztišení), stiskněte tlačítko MUTE ještě jednou, čímž obnovíte původní hlasitost.

#### Při přehrávání VCD nebo CD není k dispozici stereo efekt

- Pevně zasuňte koncovky kabelů do příslušných zdířek.
- Stiskněte tlačítko STEREO abyste tento režim aktivovali.

#### Dálkový ovladač nepracuje správně

- Odstraňte překážku mezi přehrávačem a dálkovým ovladačem.
- Dálkový ovladač je od přehrávače příliš vzdálen. Používejte jej v rámci doporučené vzdálenosti.
- Zaměřte diodu na špičce dálkového ovladače přímo na infra čidlo přehrávače.
- Pokud jsou baterie v dálkovém ovladači vybité, nahraďte je novými.

#### DVD přehrávač nezahájí přehrávání

- Není vložen žádný disk. (Na obrazovce se objeví symbol NO DISC). Vložte, prosím, disk.
- Disk je vložen opačně. Vložte disk datovou stranou dolů.
- Disk je špinavý. Vyčistěte jej, prosím.

## TECHNICKÉ ÚDAJE

Vlnová délka: DVD 650 nm, CD 780 nm Kompatibilní formáty: DVD, DVD+/-R/D, Super VCD, VCD, CD, CD-R/RW, JPEG a MP3 Audio výstup (analogové audio) LINE OUT Frekvenční rozsah: 20 Hz ~ 20 000 Hz Systémy zobrazení: PAL/AUTO/NTSC Napájení: DC 12 V/1,2 A (přehrávač) nebo 0,6 A (přídavný monitor) auto zapalovač nebo nabíjecí AA baterie 1,2 V Rozměry: 220 mm x 150 mm x 34,5 mm Hmotnost: 665 g (přehrávač) / 470 g (přídavný monitor) Pracovní teplota: 5°C ~ 45°C Audio vstup: 1 Vrms – 2 Vrms Video vstup: 1 Vpp/75 ohmů Zobrazovací jednotka: barevný TFT LCD displej Úhlopříčka obrazovky: 7 palců (17,8 cm) Vstupní konektory: sluchátka, audio/video (AV), externí napájení

# ZÁRUČNÍ LIST

## DVD přehrávač s duálním LCD displejem, MODEL: LCD704

Výrobní/sériové číslo...……….…………………………………………………………......... Datum prodeje……..…………………………….……………………………………………

Razítko a podpis prodávajícího……………………………………………………………….

Informace pro zákazníka

#### Záruční doba

Dovozce výrobku do České republiky garantuje, že výrobek je bez materiálových a funkčních závad a na jejich případný výskyt poskytuje záruku v délce 24 měsíců ode dne prodeje. Pokud se po tuto záruční dobu u výrobku objeví závady způsobené chybou materiálu nebo výroby, zajistí dovozce bezplatnou servisní opravu nebo výrobek vymění za funkční.

#### Záruční podmínky

Při reklamaci je nutno předložit jak tento řádně vyplněný záruční list, tak i doklad o zakoupení (účtenku nebo fakturu). Záruka platí pouze tehdy, pokud je výrobek užíván v souladu s určením a jsou dodrženy všechny podmínky provozu. Před prvním použitím je nutno si prostudovat návod k použití. Reklamaci lze uplatnit pouze v prodejně nebo u prodejce, kde byl výrobek zakoupen. Reklamační podmínky se řídí platnými zákony České republiky. Běžné opotřebení kabelů, baterií, akumulátorů, sluchátek nebo mechanické opotřebení kontaktních ploch nebo čtecích hlav nelze považovat za závadu v rámci záruky. V případě zjištění neoprávněné reklamace hradí zákazník nezbytně nutné výdaje spojené s neoprávněnou reklamací (např. přepravní náklady).

#### Zánik nároku na záruku

Zákazník ztrácí nárok na bezplatnou opravu nebo výměnu produktu v době záruky v případě, že: došlo k poškození ohněm, vodou, statickou elektřinou, přepětím v elektrorozvodné nebo jiné síti, nehodou, vytečením elektrolytu baterií, nadměrným opotřebením, mechanickým poškozením, používáním v prašném nebo zakouřeném nebo jinak znečištěném nebo agresivním prostředí, čištěním nebo nesprávnou manipulací, došlo k neoprávněnému zásahu do záručního listu nebo prodejního dokladu nebo jeden nebo oba tyto doklady nejsou k dispozici, výrobek byl používán k jinému než určenému účelu, výrobek nebyl předán k reklamačnímu řízení v původním obalu a s kompletním dodaným příslušenstvím.

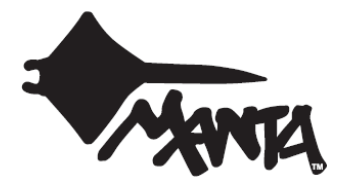